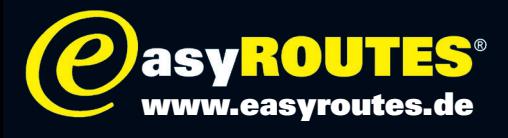

# Wie übertrage ich Routen und POIs auf Tripy?

## POIs auf Tripy

Um die TOURENFAHRER-Partnerhäuser auf ihrem Tripy zu installieren, gehen Sie bitte folgendermaßen vor:

- 1. Schließen Sie den Tripy an Ihren PC an. Dort wir er unter Arbeitsplatz wie ein Wechseldatenträger erkannt.
- 2. Laden sie die NVO-Datei herunter.
- 3. Kopieren Sie die NVO-Datein in den Ordner »poi« im Verzeichnis »user«.

4. Trennen Sie den Tripy vom PC und starten Sie ihn neu. Sie finden die POIs unter »Bestimmungen«, »Interessante Punkte«, »Benutzer«.

### Routen auf Tripy

1.Kopieren sie die Route im TRB-Format in den Ordner »Roadbooks« auf dem Zumo.

- 2.Trennen Sie das den Tripy vom PC und starten Sie ihn neu.
- 3.Sie finden die Routen unter »Road Books« und »Benutzer«.

#### **Alternativ:**

Alternativ könne Sie die Daten auch mit der Roadtracer-Software lesen und installieren. Sehen Sie hierzu bitte die Anleitung der Software.

Mehr Informationen finden Sie auch unter www.tripy.be.

### Achtung:

HINWEIS: Die Reiner H. Nitschke Verlags-GmbH übernimmt keinerlei Gewährleistung für die Richtigkeit der Daten und Angaben. Je nach verwendetem GPS-Gerät und entsprechender Kartensoftware kann es zu geringfügigen Abweichungen in der Routenberechnung kommen. Die Reiner H. Nitschke Verlags-GmbH übernimmt ebenfalls keine Gewährleistung für eventuell auftretende Schäden in Folge der Benutzung dieser Anleitung und der darin aufgeführten Hard- und Software. Die Benutzung der Anleitung erfolgt auf eigenes Risiko!

HINWEIS: Bedienen oder programmieren Sie das GPS niemals während der Fahrt. Dies kann schwere Unfälle zur Folge haben.

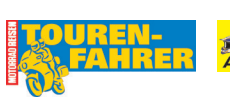

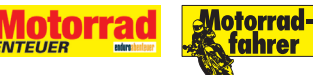